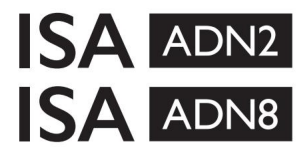

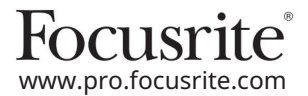

ISA 428 MkII и ISA 828 MkII микрофонни предусилватели AD разширителни карти с Dante® за ISA One

## Ръководство за инсталиране и потребител

FFFA002302-01

Това ръководство за инсталиране предоставя инструкции как да инсталирате картата във вашия микрофонен предусилвател ISA One, ISA 428 MkII или ISA 828 MkII и как да конфигурирате картата с помощта на софтуерното приложение RedNet Control.

ЗАБЕЛЕЖКА: Монтажът трябва да се извършва само от лице, компетентно за това; ако се съмнявате, обърнете се към квалифициран сервизен персонал.

Видео ръководство, показващо инсталирането на картата, можете да намерите тук: [pro.focusrite.com/help-centre](http://pro.focusrite.com/help-centre)

[https://pro.focusrite.com/technical-support,](https://pro.focusrite.com/technical-support) който съдържа изчерпателна колекция от общи запитвания за техническа поддръжка. Ако някое от ръководството на потребителя не предоставя информацията, от която се нуждаете, не забравяйте да се консултирате с:

Dante® и Audinate® са регистрирана търговска марка на Audinate Pty Ltd.

4 Предупреждение за безопасност

Уредът трябва да бъде изключен И IEC захранващият кабел да бъде изключен от мрежовия вход на задния панел ПРЕДИ да извършите инсталацията.

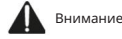

Уредът трябва да бъде изваден от всеки стелаж и поставен върху чиста, равна повърхност.

Оставете устройството да се охлади, преди да свалите горния капак.

Трябва да се вземат антистатични предпазни мерки при работа с картата, след като бъде извадена от нейната антистатична торбичка. Хващайте картата само като хващате ръбовете й и избягвайте да докосвате компоненти, различни от кабела или конектора.

Съдържание на кутията

- ISA ADN2(8) карта
- 3 х M3 винта
- Лист с информация за безопасност
- Контрол на RedNet • Ръководство с важна информация за Focusrite Pro, което предоставя връзки към:

RedNet PCIe драйвери (включени в изтеглянето на RedNet Control)

- Audinate Dante Controller (инсталиран с RedNet Control)
- Dante Virtual Soundcard (DVS) Токен и инструкции за изтегляне

#### Необходими инструменти

• Pozidrive No.1 (стандартен ANSI тип IA) отвертка

Съвет: Имайте чаша или капак на разположение, за да поберете фиксиращите винтове на горния капак, когато бъдат отстранени.

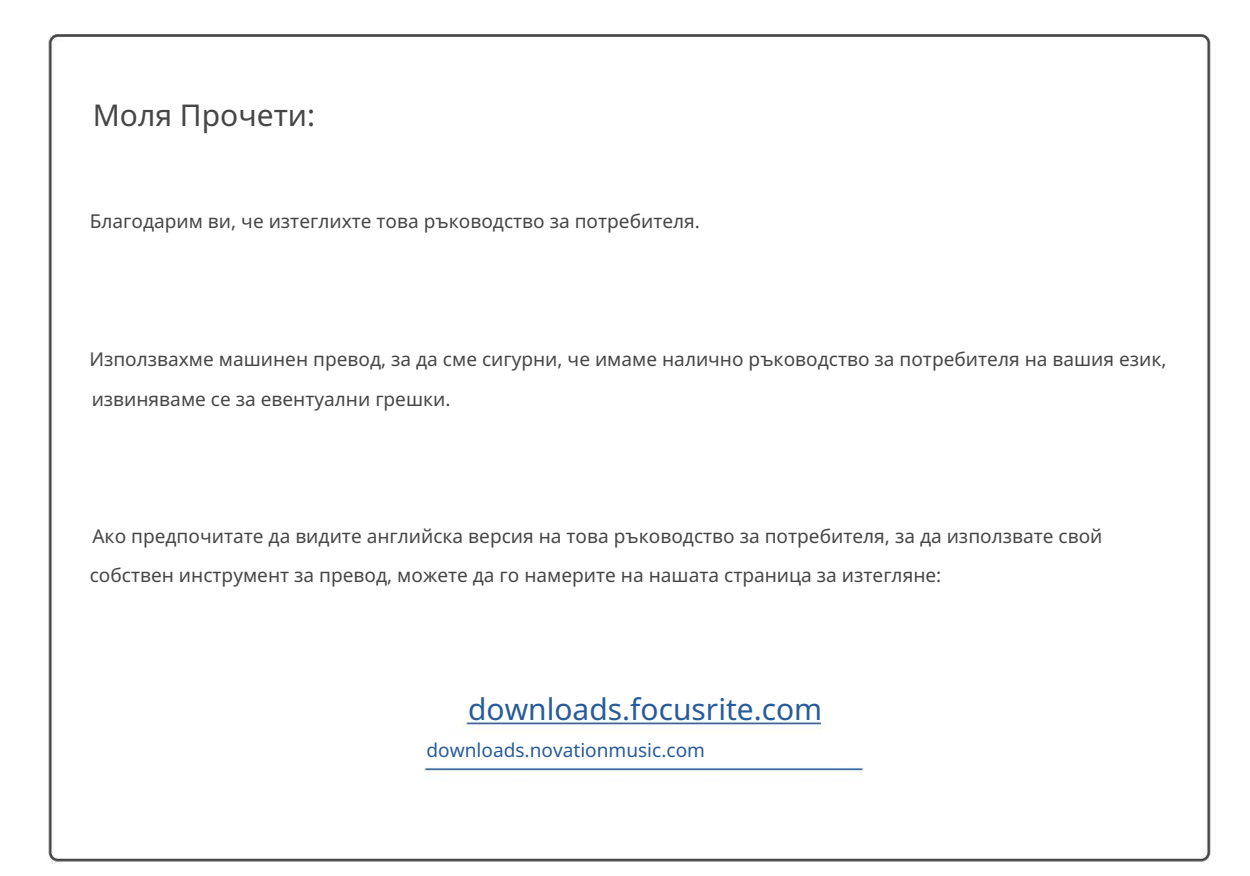

Инсталация – ISA One Unit

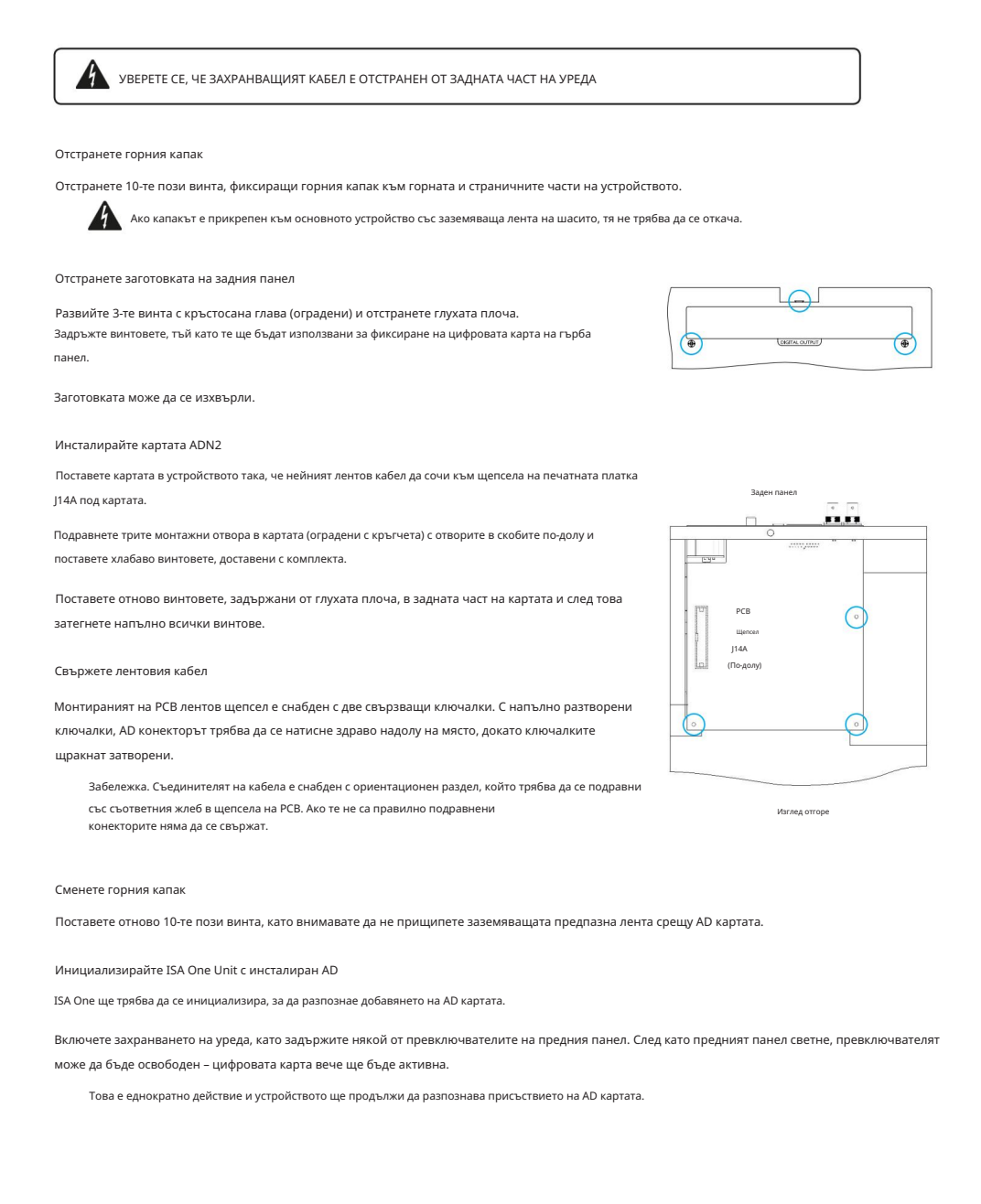

## Инсталация – единици ISA 428/828 MkII

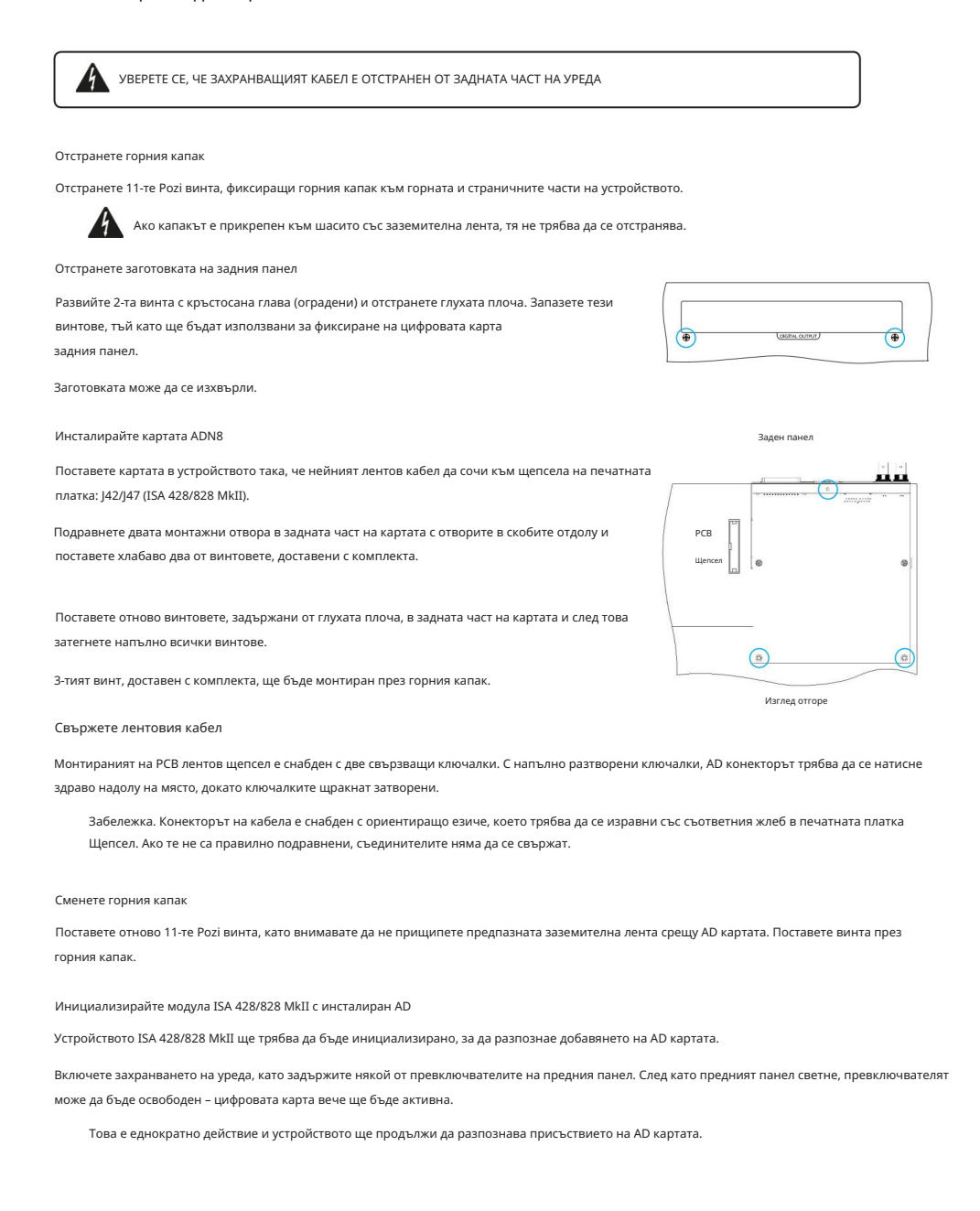

# КОНТРОЛ НА REDNET 2

RedNet Control 2 е персонализирано софтуерно приложение на Focusrite за контролиране и конфигуриране на Red, RedNet и ISA интерфейси. Графичен интерфейс за всяко устройство показва: контролни и функционални настройки, измерватели на сигнала, маршрутизиране и смесване на сигнала.

След инсталиране на интерфейсната карта ADN, аудио от вашия предусилвател ISA може да се добави към мрежа Dante.

Първо използване и актуализации на фърмуера

Вашата ADN карта може да изисква актуализация на фърмуера\*, когато бъде инсталирана и включена за първи път. Актуализациите на фърмуера се инициират и обработват автоматично от приложението RedNet Control.

\*Важно е процедурата по обновяване на фърмуера да не се прекъсва – нито чрез изключване на захранването на ISA предусилвател или компютъра, на който работи RedNet Control, или чрез прекъсване на връзката от мрежата.

От време на време Focusrite ще пуска актуализации на фърмуера на RedNet в рамките на новите версии на RedNet Control. Препоръчваме да поддържате всички Focusrite Pro устройства актуални с най-новата версия на фърмуера, доставяна с всяка нова версия на RedNet Control.

## ISA ADN2/8 GUI

Прозорците на устройството за ADN интерфейсните карти са показани по-долу:

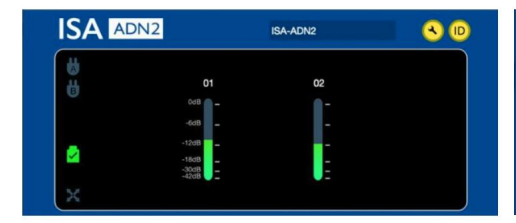

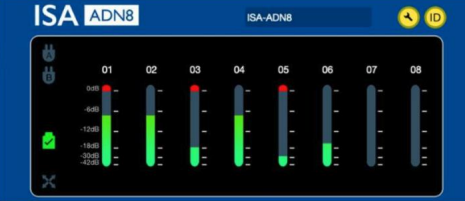

Графичен интерфейс ADN2 Графичен интерфейс ADN8

Всеки дисплей показва нивото на звука за всеки канал. При пълна скала, 0 dBFS се обозначава с червен сегмент на барграфа на всеки нивомер.

#### Икони за състояние

Иконите за състояние на мрежата се показват в левия край на прозореца на устройството:

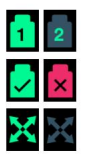

Мрежи – всяка свети, ако има валидна връзка

Заключен – Устройството е успешно заключено към мрежата (променя червения кръст, ако не е заключен)

Главен на мрежата – Свети, ако дадено устройство е главното на мрежата

#### ID (идентификация)

Щракване върху иконата ID

(<mark>ID</mark>) ще идентифицира управляваното устройство чрез мигане на светодиода "Заключване" на предния панел.

 $\overline{a}$ 

### RedNet Control – Меню с инструменти

Щракване върху иконата Инструменти ще отвори прозореца Системни настройки.

Подробностите за хардуера и фърмуера на AD картата, както и текущите настройки за мрежа и синхронизиране, се показват в левия панел на прозореца:

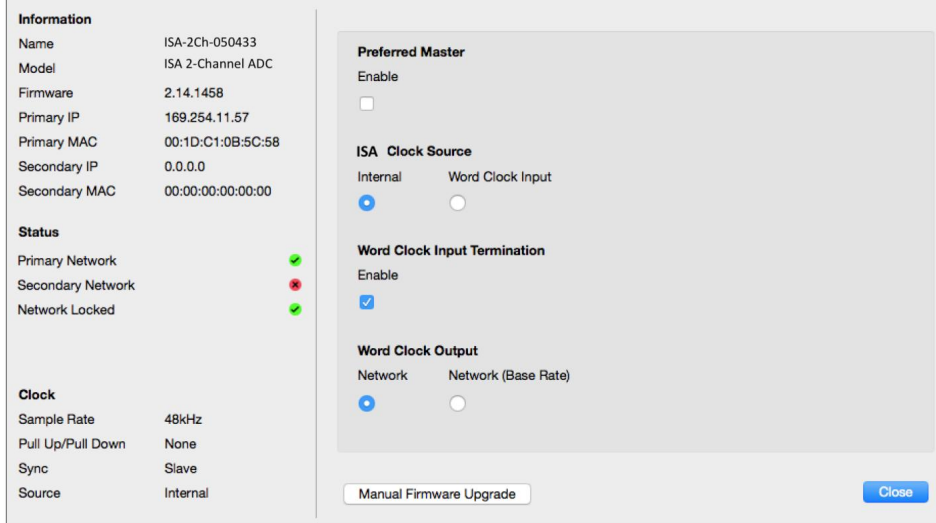

Preferred Master – AD картата ADN2/8 автоматично ще се заключи към валиден мрежов Grand Master чрез своята Dante връзка. Като алтернатива

Preferred Master може да бъде активиран, така че да стане мрежов Grand Master.

Ако повече от едно устройство има зададена опция Preferred Master, тогава ще бъде устройството с най-нисък MAC адрес избран за Велик магистър.

ISA Clock Source – Изберете едно от следните:

• Вътрешен – Задава се чрез превключвател за избор на часовник на предния панел

• Въвеждане на Word Clock

Вижте също Бележка 1 на страница 6.

Терминиране на входа на Word Clock – Прекратява входа на Word Clock BNC със 75Ω.

Прекратяването трябва да бъде разрешено, ако ADN картата е последното устройство във веригата Word Clock.

Word Clock Output – Изберете едно от следните:

- Мрежа Изходът съответства на мрежовата скорост
- Мрежа (базова честота) 44,1kHz или 48kHz, в зависимост от това кое множество е избрано

## ЗАБЕЛЕЖКИ

## 1. Вход за външен часовник – Разлики в единиците

Начинът, по който устройствата ISA One, Two и 428 MkII реагират на външен избор на часовник ще варира леко в зависимост от ревизията на устройството.

При по-ранните устройства опциите за въвеждане на часовник EXT ще включват настройка 256X , а не настройката за часовник Dante при поновите устройства.

Всички единици ISA 828 MkII ще бъдат от версията "Dante Clock".

#### Предни панели, маркирани с 256X

EXT LED индикаторите на предния панел следват избраната скорост само ако промяната е направена с помощта на превключвателя на предния панел. Ако се направи промяна на външния часовник по мрежата, светодиодът на предния панел няма да се актуализира и светодиодът LOCK ще започне да мига.

Имайте предвид, че устройството все още ще работи правилно – то все още ще следва RNC2 или избора на превключвателя на предния панел – но няма да актуализира индикацията на предния панел.

Когато се направи промяна от предния панел, устройството винаги ще превключва към това, което ще бъде следващият избор. Например: ако предният панел е настроен на 48k и настройката е променена на 44.1k чрез RNC2, 88.2k ще бъде следващата честота на дискретизация, избрана чрез натискане на бутона на предния панел. Това поведение е същото за източника на синхронизиране.

Предни панели, маркирани с часовник Dante

При по-новите модули EXT светодиодите винаги ще показват правилната настройка, независимо дали промените са направени от предния панел или през мрежата.

## 2. Входове за асинхронен часовник

При ISA ADN2 и ADN8, ако се използва външен Word Clock, който е асинхронен с Grand Master, докато има прикачена мрежа Dante, ще има аудио проблеми на изходите. Това може да се разреши чрез прекъсване на връзката с мрежата или чрез поставяне на ISA ADN2/ADN8 в друга мрежа/подмрежа.

# ИЗПЪЛНЕНИЕ И СПЕЦИФИКАЦИИ

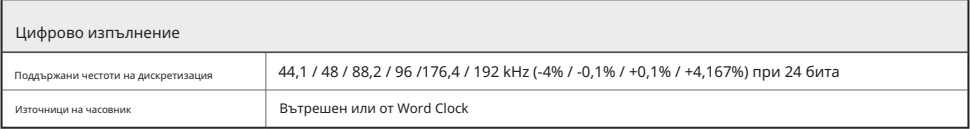

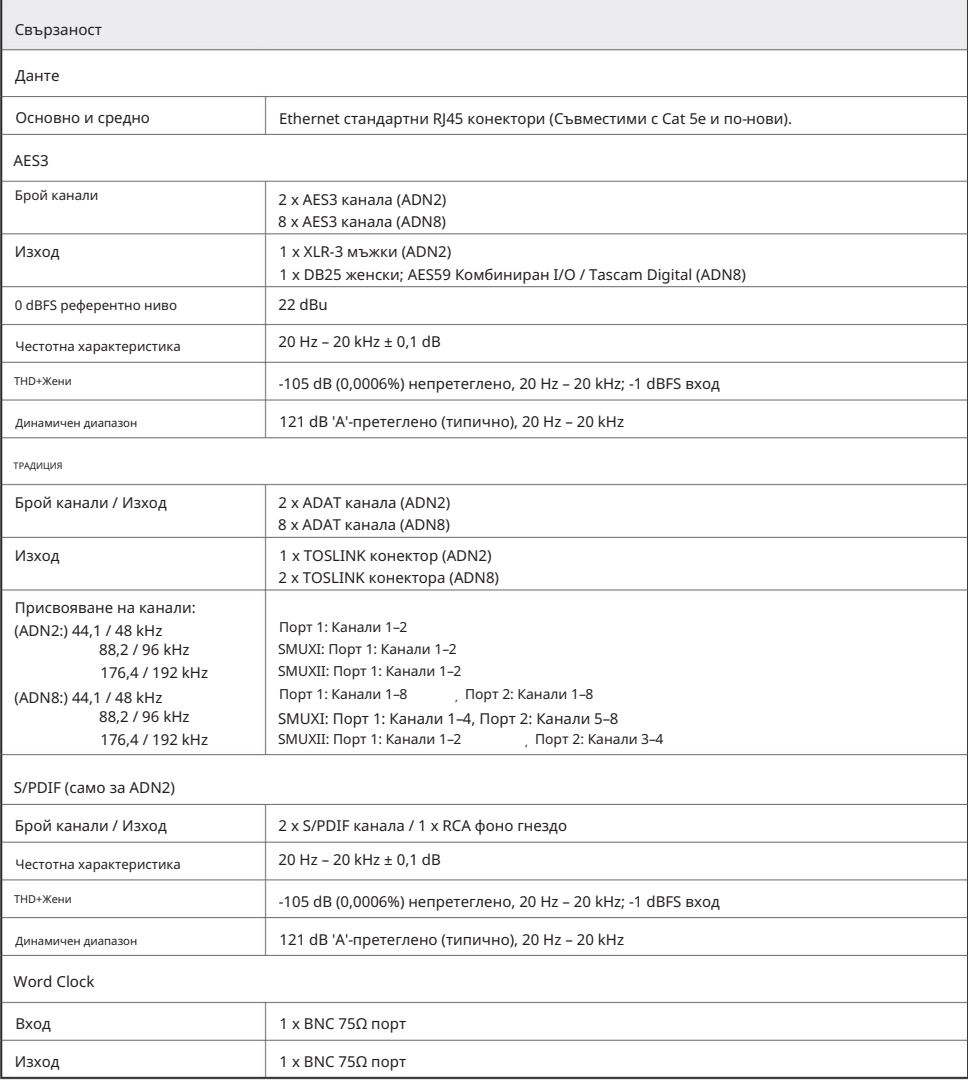

#### Гаранция и сервиз на Focusrite Pro

Всички продукти на Focusrite са създадени по най-високите стандарти и трябва да осигуряват надеждна работа в продължение на много години, при спазване на разумни грижи, употреба, транспортиране и съхранение.

Установено е, че много от продуктите, върнати под гаранция, изобщо не показват дефекти. За да избегнете ненужно неудобство за вас по отношение на връщането на продукта, моля, свържете се с поддръжката на Focusrite.

В случай на установяване на производствен дефект в продукт в рамките на 3 години от датата на първоначалната покупка, Focusrite ще гарантира, че продуктът ще бъде ремонтиран или заменен безплатно.

Производственият дефект се дефинира като дефект в работата на продукта, както е описано и публикувано от Focusrite. Производственият дефект не включва щети, причинени от транспортиране, съхранение или небрежно боравене след покупката, нито щети, причинени от неправилна употреба.

Въпреки че тази гаранция се предоставя от Focusrite, гаранционните задължения се изпълняват от дистрибутора, отговорен за страната, в която сте закупили продукта.

# В случай, че трябва да се свържете с дистрибутора относно гаранционен проблем или таксуван извънгаранционен ремонт, моля, посетете: [www.focusrite.com/distributors](http://www.focusrite.com/distributors)

След това дистрибуторът ще ви посъветва за подходящата процедура за разрешаване на проблема с гаранцията. Във всеки случай ще е необходимо да предоставите на дистрибутора копие от оригиналната фактура или касова бележка. В случай, че не можете да предоставите доказателство за покупка директно, трябва да се свържете с дистрибутора, от когото сте закупили продукта, и да се опитате да получите доказателство за покупка от него.

Моля, имайте предвид, че ако закупите продукт на Focusrite извън вашата страна на пребиваване или бизнес, няма да имате право да поискате от вашия местен дистрибутор на Focusrite да спази тази ограничена гаранция, въпреки че можете да поискате извънгаранционен платен ремонт.

Тази ограничена гаранция се предлага единствено за продукти, закупени от оторизиран дистрибутор на Focusrite (дефиниран като дистрибутор, който е закупил продукта директно от Focusrite Audio Engineering Limited в Обединеното кралство или от някой от неговите оторизирани дистрибутори извън Обединеното кралство). Тази гаранция е в допълнение към вашите законови права в страната на покупката.

### Регистриране на вашия продукт

За достъп до Dante Virtual Soundcard, моля, регистрирайте своя продукт на: [www.focusrite.com/register](http://www.focusrite.com/register)

#### Поддръжка на клиенти и обслужване на модули

Можете да се свържете безплатно с нашия специализиран екип за поддръжка на клиенти на RedNet:

+1 (310) 450-8494 +44 (0)1494 836384 Телефон (САЩ): Имейл: [proaudiosupport@focusrite.com](mailto:proaudiosupport%40focusrite.com?subject=) Телефон (UK):

#### Отстраняване на неизправности

[Ако имате проблеми с вашия ISA ADN2/8, препоръчваме ви първо да посетите нашата база с отговори за поддръжка на: www.focusrite.com/](http://www.focusrite.com/answerbase) answerbase